➡ Firebase

プロジェクト作成

- ➡ Android Studio 新しいプロジェクトを作成
- ➡ Firebase プロジェクト

Android アプリに Firebase を追加 パッケージ名を入力 google-services.json を プロジェクトの app フォルダにダウンロード

**→ Android Studio プロジェクト** 

```
プロジェクト レベル build.gradle
```
classpath 'com.google.gms:google-services:3.0.0'

- ➡ Android Studio プロジェクト
	- アプリレベル build.gradle

最後の行に

apply plugin: 'com.google.gms.google-services'

dependencies

compile 'com.google.firebase:firebase-core:9.4.0' compile 'com.google.firebase:firebase-database:9.4.0'

**→ Android Studio プロジェクト** 

AndroidManifest.xml

<uses-permission android:name="android.permission.INTERNET"/>

- ➡ Firebase プロジェクト
	-

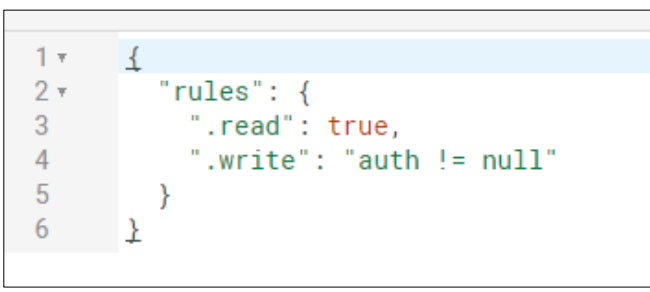

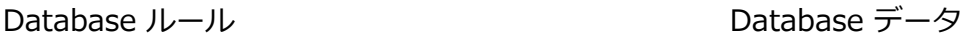

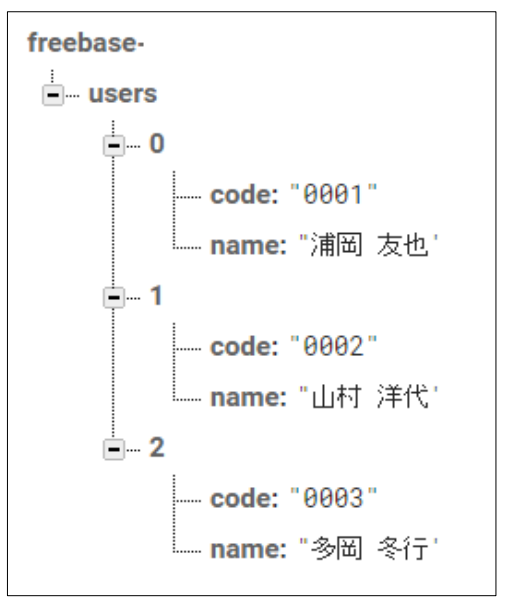